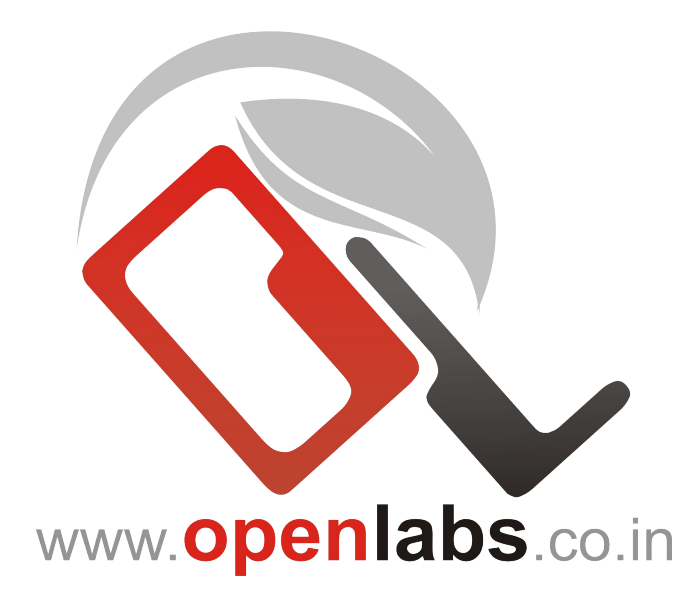

# OPEN LABS BUSINESS SOLUTIONS

SALES PROMOTIONS User's Manual - VERSION 0.1

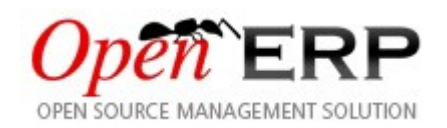

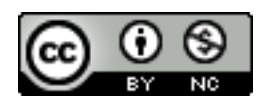

Published under the Creative Commons Attribution-Non-Commercial 2.0

# **Table of Contents**

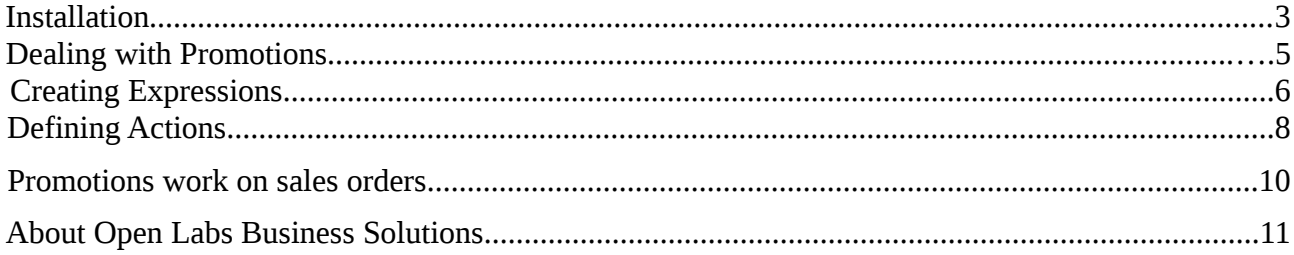

# **Illustration Index**

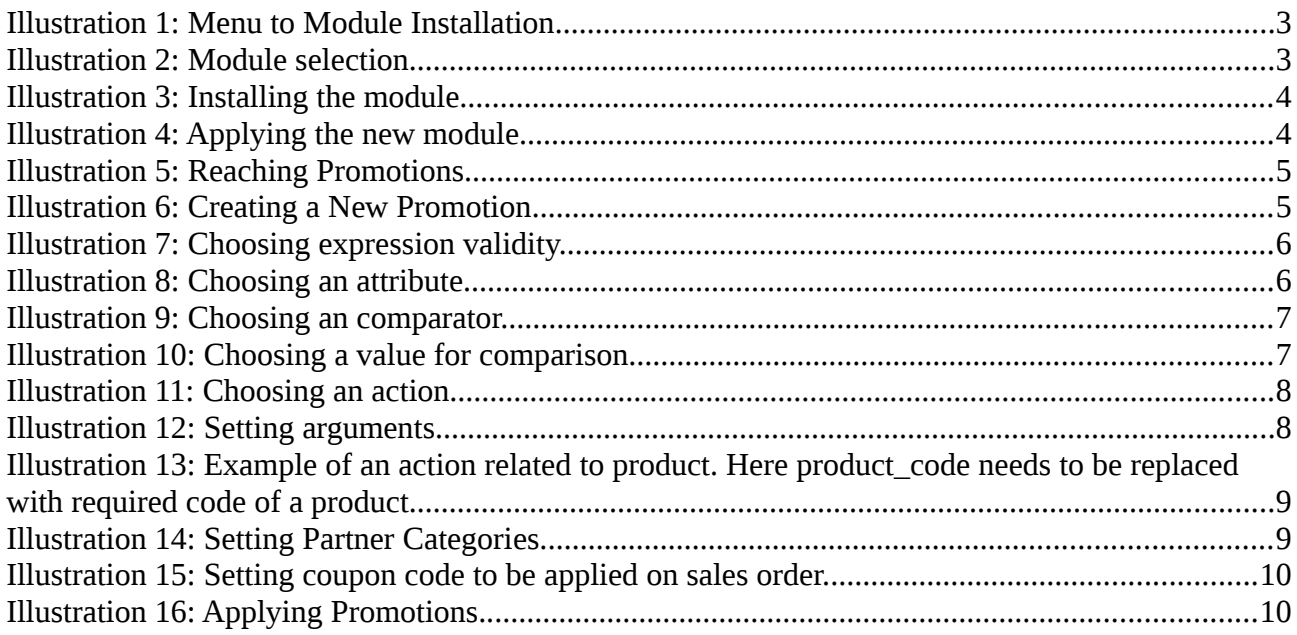

#### **Terms & Conditions:**

This program is free software: you can redistribute it and/or modify it under the terms of the GNU General Public License as published by the Free Software Foundation, either version 3 of the License, or (at your option) any later version.

This program is distributed in the hope that it will be useful, but WITHOUT ANY WARRANTY; without even the implied warranty of MERCHANTABILITY or FITNESS FOR A PARTICULAR PURPOSE. See the [GNU General Public License](http://www.gnu.org/licenses) for more details.

# **Installation**

| $\overline{\mathbf{0}}$                                                                                                    |                                                                                                    | <b>OpenERP</b>                                                              |                                                                   | $ \times$  |
|----------------------------------------------------------------------------------------------------|----------------------------------------------------------------------------------------------------|-----------------------------------------------------------------------------|-------------------------------------------------------------------|------------|
| File User Form Options Plugins Shortcuts Help                                                                                                    |                                                                                                    |                                                                             |                                                                   |            |
| $\Box$<br>$\begin{picture}(20,20) \put(0,0){\line(1,0){10}} \put(15,0){\line(1,0){10}} \put(15,0){\line(1,0){10}} \put(15,0){\line(1,0){10}} \put(15,0){\line(1,0){10}} \put(15,0){\line(1,0){10}} \put(15,0){\line(1,0){10}} \put(15,0){\line(1,0){10}} \put(15,0){\line(1,0){10}} \put(15,0){\line(1,0){10}} \put(15,0){\line(1,0){10}} \put(15,0){\line(1$<br>$\circledcirc$<br><b>Delete</b><br>Save<br><b>New</b> | $\Rightarrow$<br>Q<br>$\Leftrightarrow$<br>Le<br>H <sub>3</sub><br>Back Forward<br>List<br>Calendar Graph<br>Form | 28<br>у<br>$\frac{\partial \hat{\mathbf{H}}}{\partial \mathbf{H}}$<br>Print | t<br>L<br>$\sigma$<br><b>Action</b> Attachments<br>Reload<br>Menu | ×<br>Close |
| Menu <b>*</b>                                                                                                    |                                                                                                    |                                                                             |                                                                   |            |
| <b>A</b> Partners                                                                                                    | Menu                                                                                                    |                                                                             |                                                                   |            |
|                                                                                                    | $\triangleright$ $\blacksquare$ Configuration                                                                     |                                                                             |                                                                   |            |
| Administration                                                                                                    | $\triangleright$ $\triangleright$ Customization                                                                   |                                                                             |                                                                   |            |
|                                                                                                    | <b>D</b> Low Level Objects                                                                                        |                                                                             |                                                                   |            |
|                                                                                                    | $\triangleright$ $\blacksquare$ Translations                                                                      |                                                                             |                                                                   |            |
|                                                                                                    | D B Users                                                                                                    |                                                                             |                                                                   |            |
|                                                                                                    | $\triangleright$ $\blacksquare$ Security                                                                          |                                                                             |                                                                   |            |
|                                                                                                    | ▼ Modules Management                                                                                              |                                                                             |                                                                   |            |
|                                                                                                    | Import module                                                                                                    |                                                                             |                                                                   |            |
|                                                                                                    | O <sub>3</sub> Update Modules List <b>A</b>                                                                       |                                                                             |                                                                   |            |
|                                                                                                    | Apply Scheduled Upgrades                                                                                          |                                                                             |                                                                   |            |
|                                                                                                    | Categories of Modules                                                                                             |                                                                             |                                                                   |            |
|                                                                                                    | $\triangleright$ $\blacksquare$ Modules                                                                           |                                                                             |                                                                   |            |
|                                                                                                    | Repository list                                                                                                   |                                                                             |                                                                   |            |
|                                                                                                    | $\triangleright$ $\blacksquare$ Maintenance                                                                       |                                                                             |                                                                   |            |
|                                                                                                    |                                                                                                    |                                                                             |                                                                   |            |
|                                                                                                    |                                                                                                    |                                                                             |                                                                   |            |
|                                                                                                    |                                                                                                    |                                                                             |                                                                   |            |
| Shortcuts $\begin{array}{ c c c }\n\hline\n\end{array}$ $\begin{array}{ c c }\n\hline\n\end{array}$                                                                                                    |                                                                                                    |                                                                             |                                                                   |            |
| Modules                                                                                                    |                                                                                                    |                                                                             |                                                                   |            |
|                                                                                                    |                                                                                                    |                                                                             |                                                                   |            |
|                                                                                                    |                                                                                                    |                                                                             |                                                                   |            |
|                                                                                                    |                                                                                                    |                                                                             |                                                                   |            |
| socket://localhost:8070 [promo_02]                                                                                                    | Administrator                                                                                                    |                                                                             | Requests:                                                         | $Q_0$      |

*Illustration 1: Menu to Module Installation*

- Copy the module to the Python Path of Open ERP.
- Goto Administration >> Modules and Search for the module as shown.

| $\overline{O}$ |                                                 |                                     |                                                 | <b>OpenERP</b>                                                                |                                                                   | $\left\vert -\right\vert \left\vert \mathbf{v}\right\vert$<br>$\mathbf{X}$ |  |  |  |
|----------------|-------------------------------------------------|-------------------------------------|-------------------------------------------------|-------------------------------------------------------------------------------|-------------------------------------------------------------------|----------------------------------------------------------------------------|--|--|--|
| Eile           | User                                            | Form Options Plugins Shortcuts Help |                                                 |                                                                               |                                                                   |                                                                            |  |  |  |
| <b>New</b>     | ◙<br>Le<br>$\bullet$<br>Delete<br>Save          | ♦<br>♦<br><b>Back</b><br>Forward    | å,<br>H<br>$\alpha$<br>Calendar<br>List<br>Form | $\frac{1}{2}$<br>$\underline{\mathsf{Alks}}$<br>ఆ<br>Action<br>Print<br>Graph | 自<br>×<br>G<br>$\sigma$<br>Attachments<br>Close<br>Reload<br>Menu |                                                                            |  |  |  |
|                | Modules <b>*</b><br>Menu %                      |                                     |                                                 |                                                                               |                                                                   |                                                                            |  |  |  |
|                | State:<br>Name:                                 |                                     |                                                 |                                                                               |                                                                   |                                                                            |  |  |  |
| ф              | sale prom                                       |                                     |                                                 |                                                                               |                                                                   | $\overline{\mathbf{v}}$                                                    |  |  |  |
|                | Eorward<br>Back                                 |                                     |                                                 |                                                                               |                                                                   | $\frac{d}{d}$ Clear<br>$Q$ <sub>Eind</sub>                                 |  |  |  |
| <b>Name</b>    |                                                 | <b>Short Description</b>            |                                                 | Author                                                                        | Latest version Installed version Published Version State          |                                                                            |  |  |  |
|                | sale_promotions                                 | Promotions for Open ERP             |                                                 | <b>Open Labs Business Solutions</b>                                           | 5.0.0.1                                                           | <b>Not Installed</b>                                                       |  |  |  |
|                |                                                 |                                     |                                                 |                                                                               |                                                                   |                                                                            |  |  |  |
|                | Record: 1 / 1 of 1 - Editing document (id: 119) |                                     |                                                 | State:                                                                        |                                                                   |                                                                            |  |  |  |
|                | socket://localhost:8070 [promo 02]              |                                     | Administrator                                   |                                                                               | Requests:                                                         | $Q_{\odot}$                                                                |  |  |  |

*Illustration 2: Module selection*

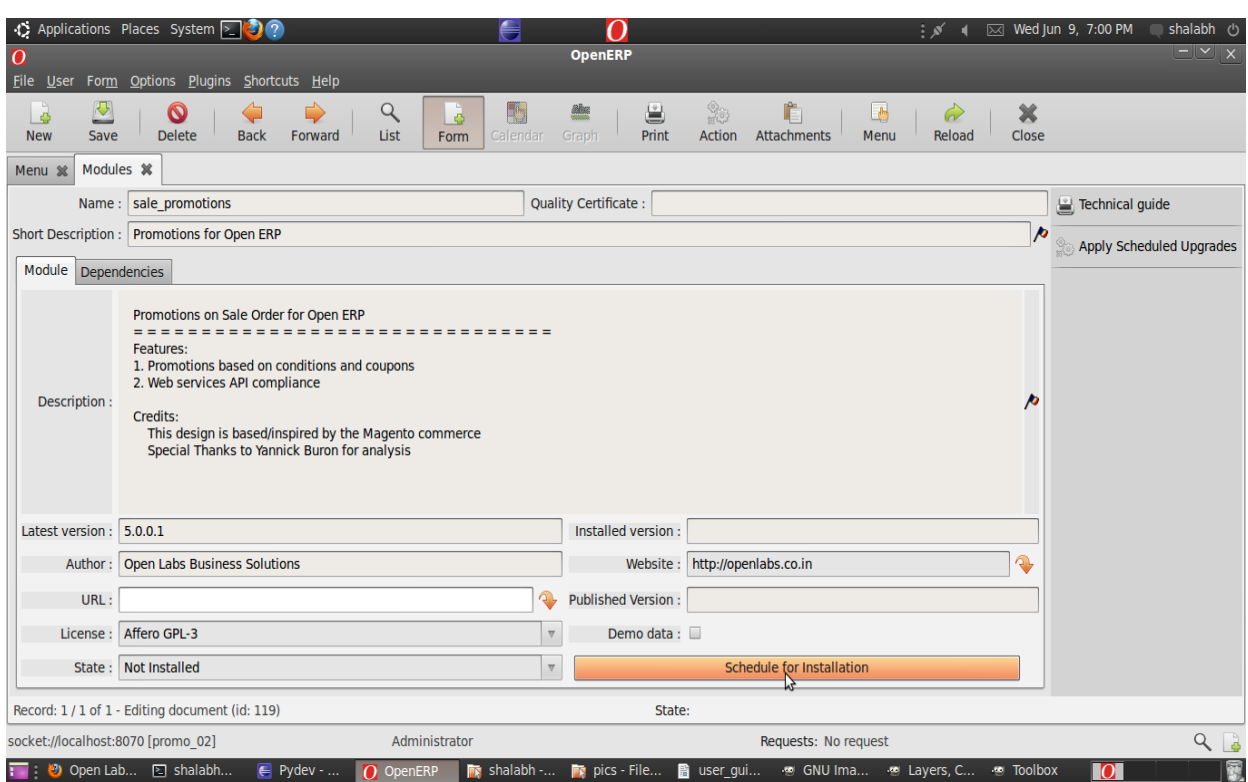

*Illustration 3: Installing the module*

Install the module by clicking 'Schedule for Installation'

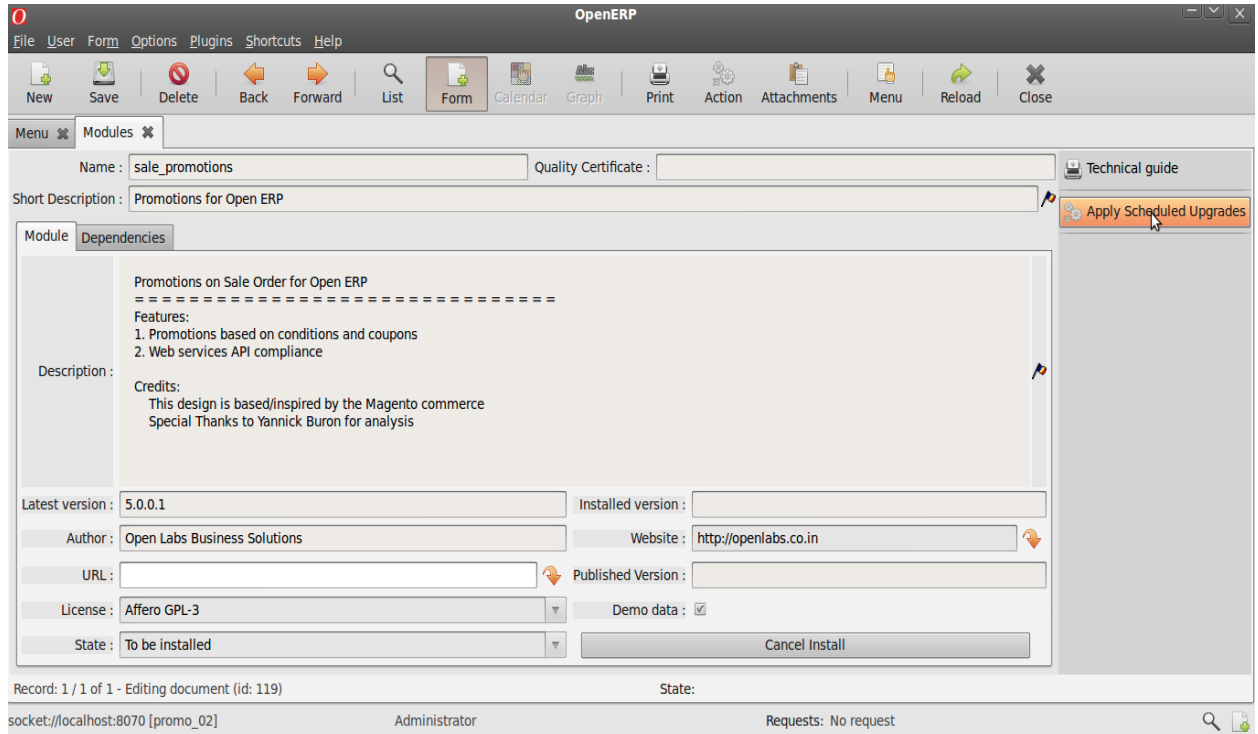

*Illustration 4: Applying the new module*

Click on 'Apply Scheduled Upgrades' to perform actual Installation.

The module with the dependency module (sale) will be installed. If this module is already installed, only this module will be installed.

# **Dealing with Promotions**

| $ \times$ $\times$<br><b>OpenERP</b><br>$\overline{O}$<br>File User<br>Form Options Plugins Shortcuts Help |                                                                                             |                                                                                                    |       |  |  |  |  |  |  |
|----------------------------------------------------------------------------------------------------|---------------------------------------------------------------------------------------------|----------------------------------------------------------------------------------------------------|-------|--|--|--|--|--|--|
| D<br>L<br>$\circ$<br>New<br>Save<br>Delete                                                                 | $\mathsf{Q}$<br>H<br>$\Rightarrow$<br>L<br>Ç<br>Back<br>List<br>Forward<br>Calendar<br>Form | $\begin{picture}(40,40) \put(0,0){\vector(0,1){30}} \put(0,0){\vector(0,1){30}} \put(0,0){\vector(0,1){30}} \put(0,0){\vector(0,1){30}} \put(0,0){\vector(0,1){30}} \put(0,0){\vector(0,1){30}} \put(0,0){\vector(0,1){30}} \put(0,0){\vector(0,1){30}} \put(0,0){\vector(0,1){30}} \put(0,0){\vector(0,1){30}} \put(0,0){\vector(0,1){30}} \put(0,0){\vector(0,1){30}} \put(0,$<br>t<br>₩<br>$\Box$<br>$\frac{\partial \ln x}{\partial x \partial x}$<br>×<br>$\curvearrowright$<br>Action<br>Print<br>Attachments<br>Reload<br>Close<br>Graph<br>Menu |       |  |  |  |  |  |  |
| Menu <b>*</b>                                                                                              |                                                                                             |                                                                                                    |       |  |  |  |  |  |  |
| <b>A</b> Partners                                                                                          | Menu                                                                                        |                                                                                                    |       |  |  |  |  |  |  |
| Products                                                                                                   | $\nabla$ $\mathbb{P}^n$ Configuration<br>Shop                                               |                                                                                                    |       |  |  |  |  |  |  |
| Human Resources                                                                                            | Promotion Rules<br>$\mathbb{Z}$                                                             |                                                                                                    |       |  |  |  |  |  |  |
| Financial Management                                                                                       | $\triangleright$ $\equiv$ Sales Orders                                                      |                                                                                                    |       |  |  |  |  |  |  |
| Stock Management                                                                                           | $\triangleright$ $\equiv$ Sales Order Lines                                                 |                                                                                                    |       |  |  |  |  |  |  |
| <b>A</b> Purchase Management                                                                               |                                                                                             |                                                                                                    |       |  |  |  |  |  |  |
| Manufacturing                                                                                              |                                                                                             |                                                                                                    |       |  |  |  |  |  |  |
| Sales Management                                                                                           |                                                                                             |                                                                                                    |       |  |  |  |  |  |  |
| Administration                                                                                             |                                                                                             |                                                                                                    |       |  |  |  |  |  |  |
|                                                                                                    |                                                                                             |                                                                                                    |       |  |  |  |  |  |  |
| $\overline{a}$                                                                                             |                                                                                             |                                                                                                    |       |  |  |  |  |  |  |
| 凸<br>$\frac{1}{2}$<br>Shortcuts<br><b>County</b>                                                           |                                                                                             |                                                                                                    |       |  |  |  |  |  |  |
| Modules                                                                                                    |                                                                                             |                                                                                                    |       |  |  |  |  |  |  |
| socket://localhost:8070 [promo_02]                                                                         | Administrator                                                                               | Requests: No request                                                                                                    | $Q_0$ |  |  |  |  |  |  |

*Illustration 5: Reaching Promotions*

Goto Sales Management >> Configuration >> Promotion Rules

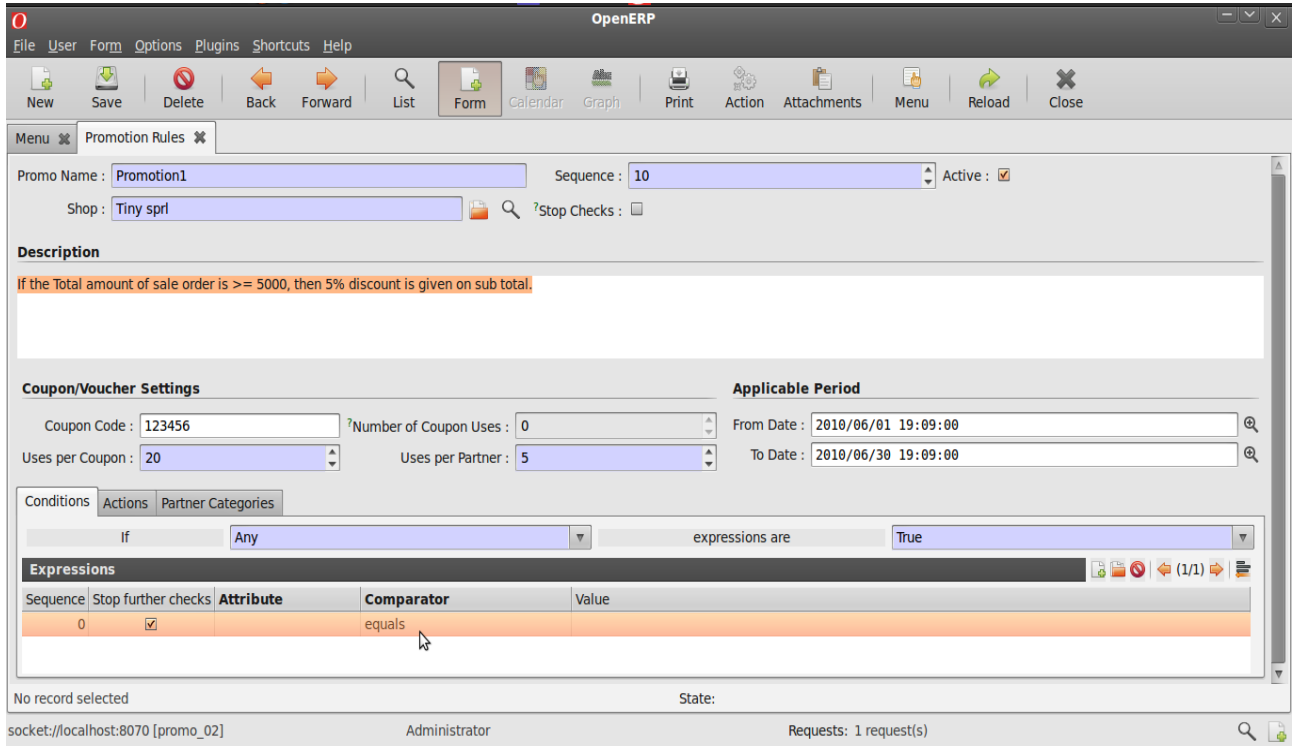

*Illustration 6: Creating a New Promotion*

### *Description of fields* :

**Sequence :** This field ensures the order in which the promotions will act upon a sale order if more than one promotion acts on a sale order.

Active : Only active promotions can act on a sale order.

**Stop Checks :** If more than one promotion act on a sale order, then the promotion with this field ticked will cause further promotions from being acted upon.

**From Date and End Date :** Any promotion will act upon a sale order if its applicable period is valid.

**Coupon Code :** This is a unique code of the promotion coupon which can be used to directly apply a promotion to a sale order.

**Uses per Coupon :** This field restricts the maximum number of times a coupon can be used.

**Uses per Partner :** This field restricts the maximum number of times a coupon can be used by a partner.

**Number of Coupon Uses :** This field indicates the number of times the coupon has been used till now.

Now we will try to create a promotion with the aim as described in **Description**.

### **Creating Expressions**

Enter all the details here as per the requirements.

Here a demonstration of how expressions and actions are designed will be given.

| File User Form Options Plugins Shortcuts Help                                                                         |                                                |                                          |                                   |                                                                                            |                       |              |
|----------------------------------------------------------------------------------------------------|------------------------------------------------|------------------------------------------|-----------------------------------|--------------------------------------------------------------------------------------------|-----------------------|--------------|
| ⊵<br>◒<br>$\boldsymbol{\circ}$<br>⇦<br>$\ddot{\Phi}$<br><b>Delete</b><br><b>Back</b><br>Forward<br><b>New</b><br>Save | Q<br>II.<br>$\Phi$<br>List<br>Calendar<br>Form | 旨<br>X)<br><b>Also</b><br>Print<br>Graph | Ġ<br><b>Action</b><br>Attachments | ×<br>L<br>Reload<br>Menu<br>Close                                                          |                       |              |
| <b>Promotion Rules 案</b><br>Menu 32                                                                                   |                                                |                                          |                                   |                                                                                            |                       |              |
| Promo Name: Promotion1                                                                                                |                                                | Sequence : 10                            |                                   | $\left\lfloor \frac{1}{x} \right\rfloor$ Active : $\left\lfloor \frac{1}{x} \right\rfloor$ |                       |              |
| Shop: Tiny sprl                                                                                                    | تبا<br>$\alpha$                                | <sup>7</sup> Stop Checks:                |                                   |                                                                                            |                       |              |
| <b>Description</b>                                                                                                    |                                                |                                          |                                   |                                                                                            |                       |              |
| If the Total amount of sale order is > = 5000, then 5% discount is given on sub total.                                |                                                |                                          |                                   |                                                                                            |                       |              |
|                                                                                                    |                                                |                                          |                                   |                                                                                            |                       |              |
|                                                                                                    |                                                |                                          |                                   |                                                                                            |                       |              |
| <b>Coupon/Voucher Settings</b>                                                                                        |                                                |                                          | <b>Applicable Period</b>          |                                                                                            |                       |              |
| Coupon Code: 123456                                                                                                   | <sup>?</sup> Number of Coupon Uses: 0          |                                          | From Date: 2010/06/01 19:09:00    |                                                                                            |                       | $^\circledR$ |
| $\frac{1}{\pi}$<br>Uses per Coupon: 20                                                                                | Uses per Partner : 5                           | $\div$                                   | To Date: 2010/06/30 19:09:00      |                                                                                            |                       | $^{\circ}$   |
| Conditions Actions Partner Categories                                                                                 |                                                |                                          |                                   |                                                                                            |                       |              |
| If<br>Any                                                                                                    |                                                | expressions are                          |                                   | True                                                                                       | $\boldsymbol{\nabla}$ |              |
| All<br><b>Expressions</b>                                                                                             |                                                |                                          |                                   |                                                                                            | B ■ ● (/1) → E        |              |
| Sequence Stop further checks At<br>Any                                                                                | $\mathbb{P}$                                   | lue                                      |                                   |                                                                                            |                       |              |
| $\blacktriangledown$<br><b>Total Amount</b><br>$\mathbf 0$                                                            | greater than or equal to                       | 5000                                     |                                   |                                                                                            |                       |              |
|                                                                                                    |                                                |                                          |                                   |                                                                                            |                       |              |
| No record selected                                                                                                    |                                                | State: Document Saved.                   |                                   |                                                                                            |                       |              |
| socket://localhost:8070 [promo 02]                                                                                    | Administrator                                  |                                          | Requests: 1 request(s)            |                                                                                            |                       | $Q_{\alpha}$ |

*Illustration 7: Choosing expression validity.*

Above illustration shows how the list of expressions below can be used. Here either all the the expressions can be applied or either any of them. User can also choose between making the expressions True or False for actions to act on them.

#### *Description of fields* :

**Sequence :** This field ensures the order in which the expressions will act execute.

**Stop Further Checks :** If more than one expression is present, then the expression with this field ticked will stop the execution of any expression after it in sequence.

| File User                                                         | Form Options Plugins Shortcuts Help                                         |                                                                  |                                                                               |                                                             |                         |
|-------------------------------------------------------------------|-----------------------------------------------------------------------------|------------------------------------------------------------------|-------------------------------------------------------------------------------|-------------------------------------------------------------|-------------------------|
| ⊵<br>ଷ<br>$\ddot{\bullet}$<br><b>Delete</b><br><b>New</b><br>Save | Q<br>$\Rightarrow$<br><b>Back</b><br>List<br>Forward                        | $\lim_{n\to\infty}$<br>R,<br>$\Phi$<br>Calendar<br>Graph<br>Form | $\frac{\partial}{\partial \mathbf{\hat{w}}^2}$<br>旨<br><b>Action</b><br>Print | È<br><b>Li</b> b<br>$\sim$<br>Attachments<br>Reload<br>Menu | ×<br>Close              |
| Promotion Rules %<br>Menu 3%                                      |                                                                             |                                                                  |                                                                               |                                                             |                         |
| Promo Name: Promotion1                                            |                                                                             | Sequence: 10                                                     |                                                                               | $\div$<br>Active : √                                        |                         |
| Shop: Tiny sprl                                                   |                                                                             | P<br>Q<br><sup>?</sup> Stop Checks:                              |                                                                               |                                                             |                         |
| <b>Description</b><br>If the Total amount of sale order           | <b>Untaxed Total</b><br><b>Tax Amount</b>                                   | n sub total.                                                     |                                                                               |                                                             |                         |
|                                                                   | <b>Total Amount</b><br>Product Code in order                                |                                                                  |                                                                               |                                                             |                         |
| <b>Coupon/Voucher Settings</b>                                    | <b>Product Quantity combination</b><br><b>Product UnitPrice combination</b> |                                                                  |                                                                               | <b>Applicable Period</b>                                    |                         |
| Coupon Code: 123456                                               | <b>Product SubTotal combination</b>                                         | Uses: 0                                                          | A<br>$\overline{\phantom{a}}$                                                 | From Date: 2010/06/01 19:09:00                              | $^{\circ}$              |
| Uses per Coupon: 20                                               | <b>Product NetPrice combination</b>                                         | artner: 5                                                        | $\frac{1}{2}$                                                                 | To Date: 2010/06/30 19:09:00                                | $^{\circ}$              |
| Conditions<br>Actions Partner C                                   | <b>Product Discount combination</b><br>Product Weight combination           |                                                                  |                                                                               |                                                             |                         |
| If                                                                | Compute sub total of products                                               | $\overline{\mathbf{v}}$                                          | expressions are                                                               | True                                                        | $\overline{\mathbf{v}}$ |
| <b>Expressions</b>                                                | Compute sub total excluding products                                        |                                                                  |                                                                               |                                                             | 3■◎◆(1/1)⇒■             |
| Sequence Stop further checks                                      | Custom domain expression                                                    | Value                                                            |                                                                               |                                                             |                         |
| $\boxed{\mathbf{v}}$<br>$\overline{0}$                            | $\bullet$ equals                                                            |                                                                  |                                                                               |                                                             |                         |
|                                                                   |                                                                             |                                                                  |                                                                               |                                                             |                         |
| No record selected                                                |                                                                             |                                                                  | State:                                                                        |                                                             |                         |
| socket://localhost:8070 [promo 02]                                | Administrator                                                               |                                                                  |                                                                               | Requests: 1 request(s)                                      | $Q_0$                   |

*Illustration 8: Choosing an attribute.*

An attribute is chosen above which will be the criteria for comparison be based.

User has the flexibility of choosing between various options available which can be as simple as Total Amount or Tax Amount and can be a combination of various attributes like Product Quantity Combination etc. Experienced User can also have their own Custom Domain Expression.

| Form Options Plugins Shortcuts Help<br>File User                                                                          |                                         |                                                                       |                                |                                                                                          |                         |
|----------------------------------------------------------------------------------------------------|-----------------------------------------|-----------------------------------------------------------------------|--------------------------------|------------------------------------------------------------------------------------------|-------------------------|
| ◙<br><br>à<br>$\Longleftrightarrow$<br>$\mathbf{\Omega}$<br><b>Delete</b><br><b>Back</b><br><b>New</b><br>Save<br>Forward | Q<br>ä<br>ħ<br>List<br>Calendar<br>Form | $\frac{1}{20}$<br><b>Alba</b><br>U<br>Print<br><b>Action</b><br>Graph | 曕<br>Attachments               | 国<br>$\omega$<br>Menu<br>Reload                                                          | ×<br>Close              |
| <b>Promotion Rules 30</b><br>Menu 32                                                                                      |                                         |                                                                       |                                |                                                                                          |                         |
| Promo Name: Promotion1                                                                                                    |                                         | Sequence : 10                                                         |                                | $\left  \begin{array}{c} \triangle \\ \end{array} \right $ Active : $\boxed{\mathbf{v}}$ |                         |
| Shop: Tiny sprl                                                                                                    | Q                                       | <sup>?</sup> Stop Checks:                                             |                                |                                                                                          |                         |
| <b>Description</b>                                                                                                    |                                         |                                                                       |                                |                                                                                          |                         |
| If the Total amount of sale order is >= 5000, then 5% discount is given on sub total.                                     |                                         |                                                                       |                                |                                                                                          |                         |
|                                                                                                    |                                         |                                                                       |                                |                                                                                          |                         |
|                                                                                                    |                                         |                                                                       |                                |                                                                                          |                         |
| <b>Coupon/Voucher Settings</b>                                                                                            |                                         |                                                                       | <b>Applicable Period</b>       |                                                                                          |                         |
| Coupon Code: 123456                                                                                                    | equals<br><sup>7</sup> N not equal to   |                                                                       | From Date: 2010/06/01 19:09:00 |                                                                                          | $^{\circ}$              |
| $\overset{\mathtt{A}}{\mathbf{\ast}}$<br>Uses per Coupon: 20                                                              | greater than                            | $\div$                                                                | To Date: 2010/06/30 19:09:00   |                                                                                          | $^{\circ}$              |
|                                                                                                    | greater than or equal to                |                                                                       |                                |                                                                                          |                         |
| Conditions Actions Partner Categories                                                                                     | less than                               |                                                                       |                                |                                                                                          |                         |
| If<br>Any                                                                                                    | less than or equal to                   | $\triangledown$<br>expressions are                                    |                                | True                                                                                     | $\overline{\mathbf{v}}$ |
| <b>Expressions</b>                                                                                                    | is in                                   |                                                                       |                                |                                                                                          | B ■ ● (1/1) ⇒   ■       |
| Sequence Stop further checks Attribute                                                                                    | is not in                               | Value                                                                 |                                |                                                                                          |                         |
| <b>Total Amount</b><br>$\overline{\mathbf{v}}$<br>$\mathbf{0}$                                                            | equals                                  | $\bullet$ 0.00                                                        |                                |                                                                                          |                         |
|                                                                                                    |                                         |                                                                       |                                |                                                                                          |                         |
| No record selected                                                                                                    |                                         | State:                                                                |                                |                                                                                          |                         |
| socket://localhost:8070 [promo 02]                                                                                        | Administrator                           |                                                                       | Requests: 1 request(s)         |                                                                                          | $Q_{\odot}$             |

*Illustration 9: Choosing an comparator.*

The figure above shows how a comparator is chosen. These are normal mathematical and list operators and work as their name indicates. This will compare the value of attribute from sale order with the value defined here as shown in the next illustration.

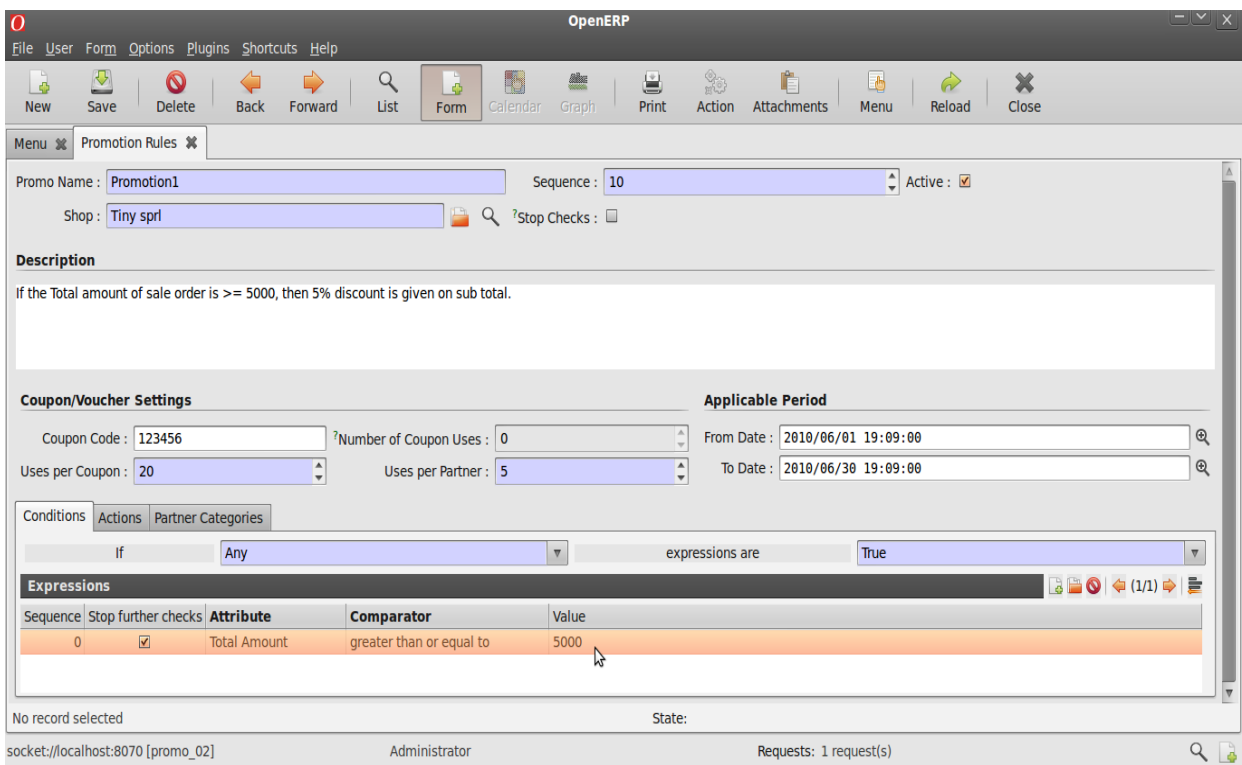

*Illustration 10: Choosing a value for comparison.*

In the Value field, user must enter the value that he/she wishes to be used for comparison. Sometime the this field might contain a value 'product\_code'. In this case, the product\_code has to be replaced by the actual product of a product eg. 'product\_code' >> 'PC1'.

# **Defining Actions**

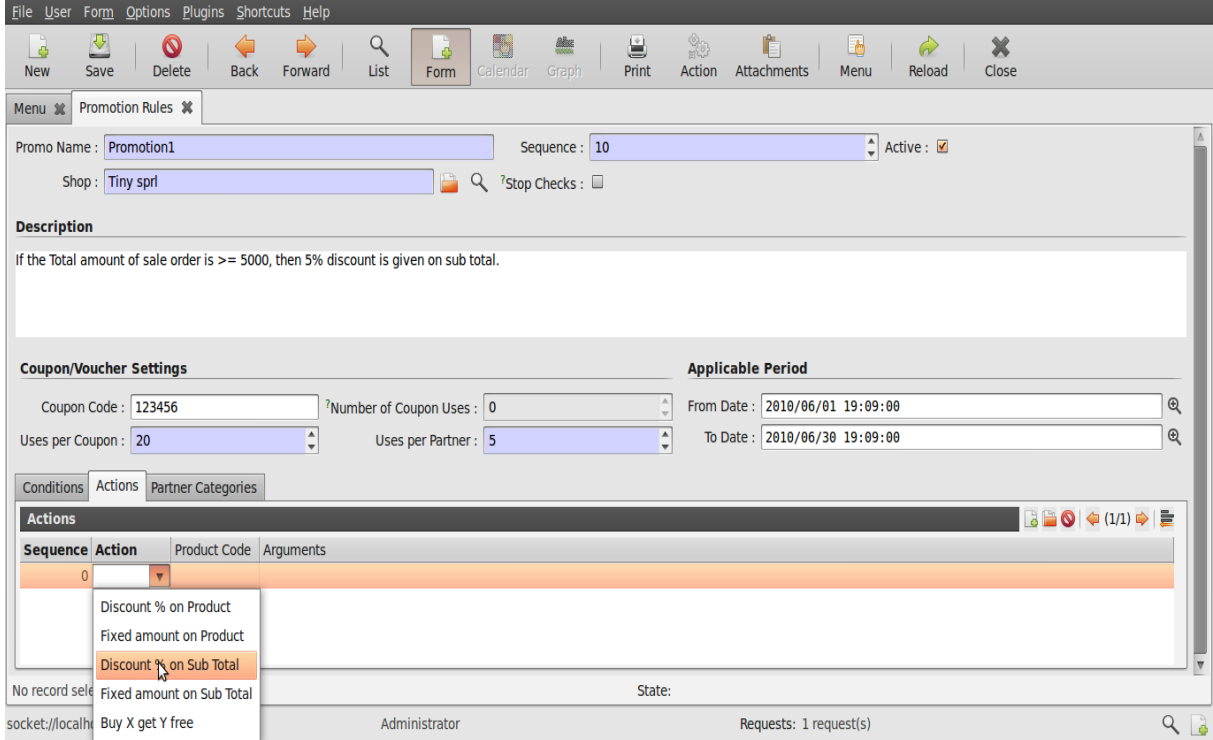

*Illustration 11: Choosing an action.*

### *Actions can be chosen from the list that have to be performed when sale order attributes meet an expression.*

Actions can be compared to various promotional offers that are provided to customers. These are simple like giving some discount or giving a fixed amount off on a product or sub total or simply giving away some product free with another product.

Arguments can be set as required. Actions will be performed according to these arguments.

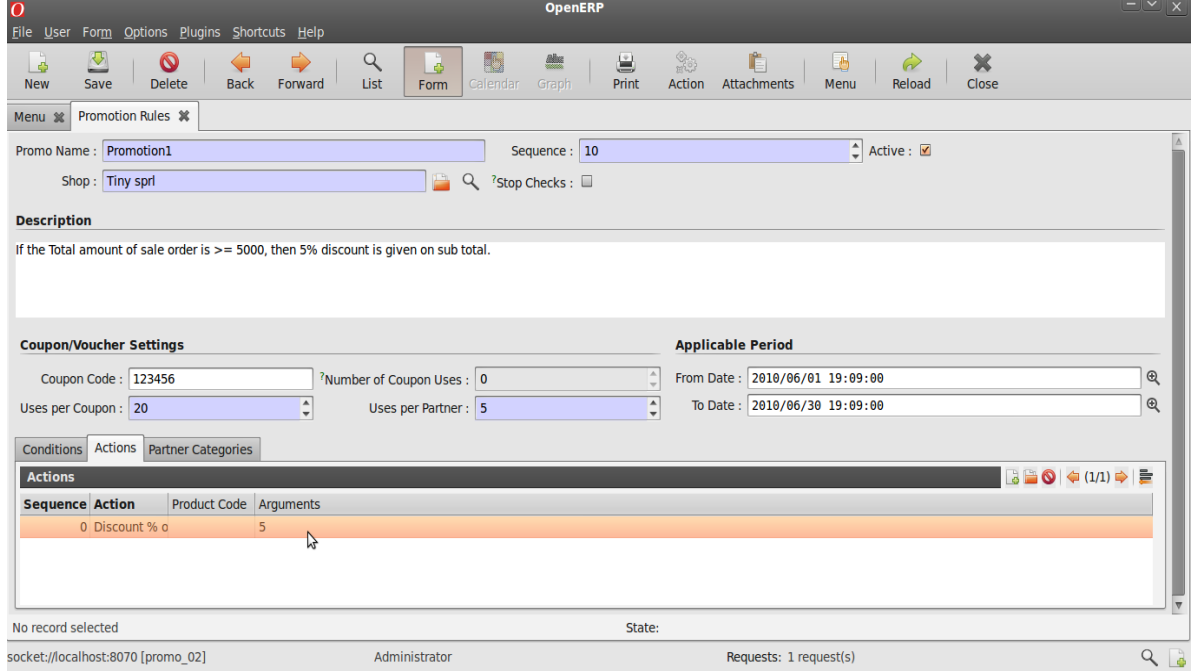

*Illustration 12: Setting arguments.*

Above the product code field is useful when some action is chosen to be acted on a product specifically. Here product needs to be entered as explained on page 8. An example is shown below.

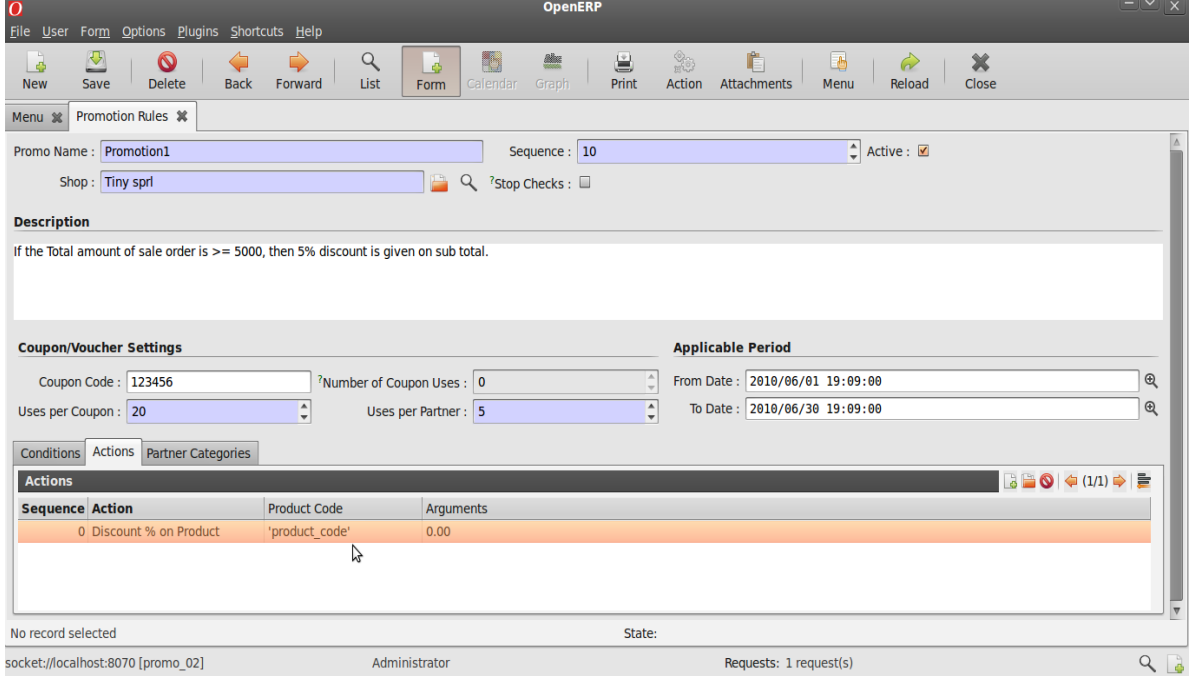

*Illustration 13: Example of an action related to product. Here product\_code needs to be replaced with required code of a product.*

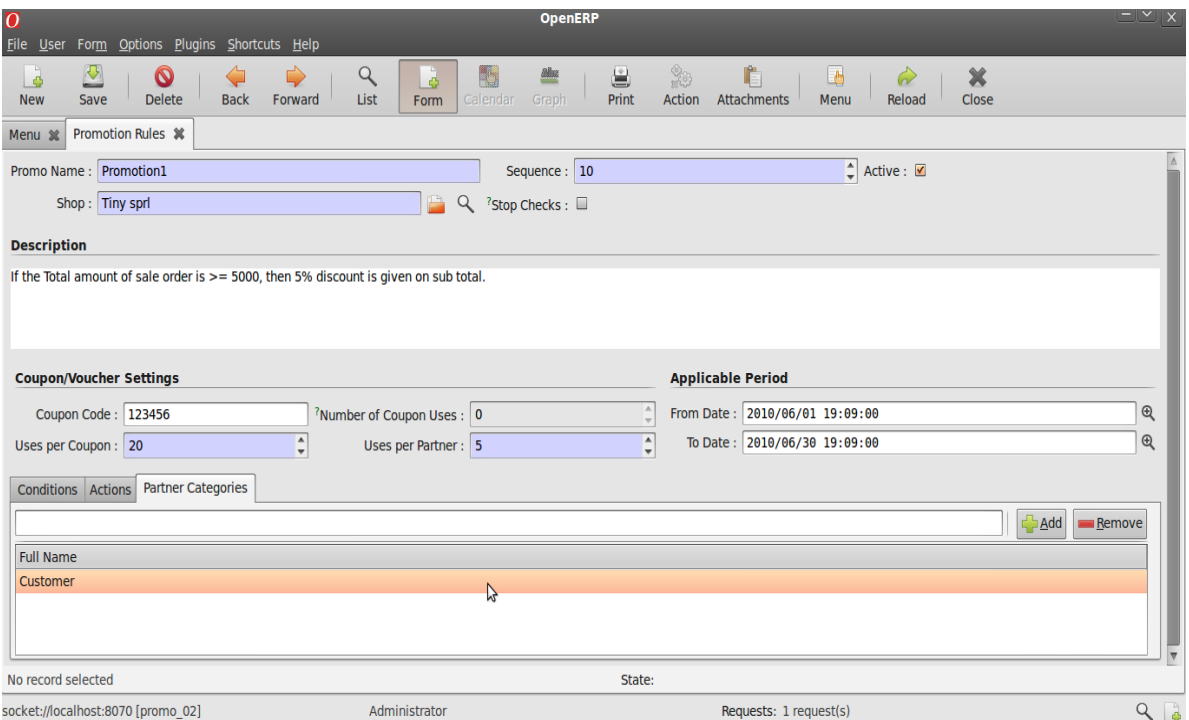

*Illustration 14: Setting Partner Categories.*

Any promotion will be applicable to any sales order if the partner's category there matches the Partner Category/Categories chosen here.

## **Promotions work on sales orders**

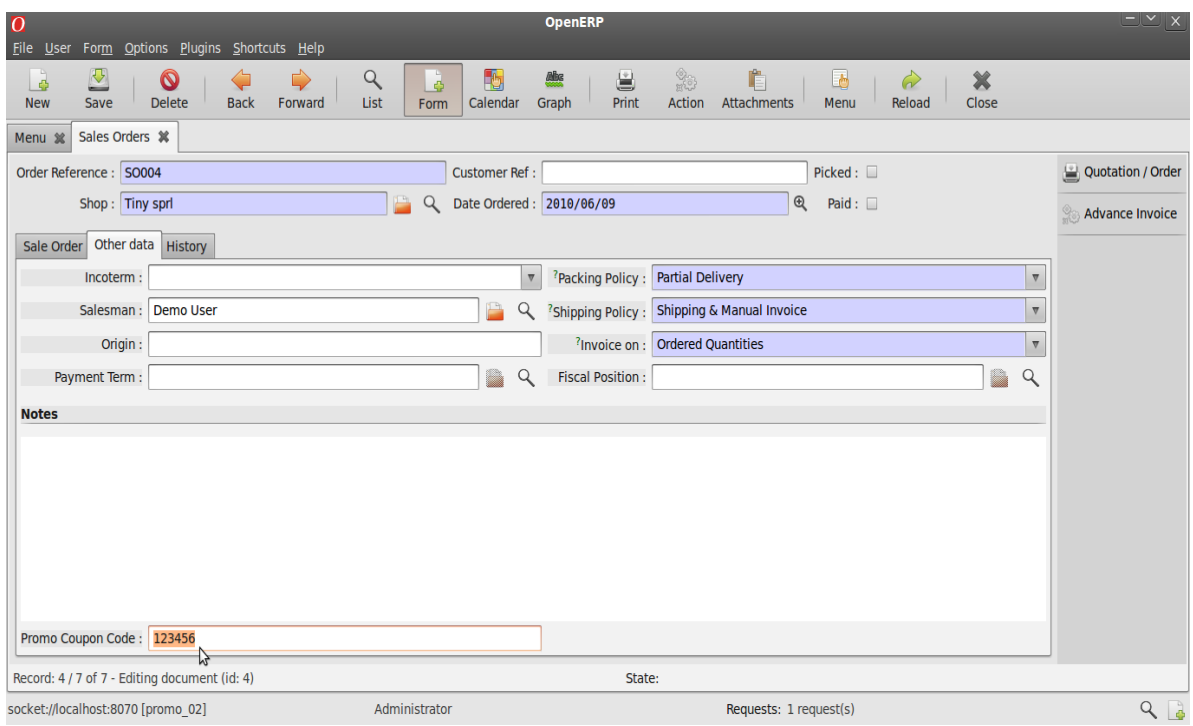

*Illustration 15: Setting coupon code to be applied on sales order.*

A coupon code can be added to a sale order in the Other Data Tab as shown above.

| <b>OpenERP</b><br>$\overline{O}$<br>File User<br>Form Options Plugins Shortcuts Help |                              |                                   |                            |                                                    |                                                      |                         |                                    |                          |                                                                      | $\frac{1-\vert\mathbf{v}\vert\vert\mathbf{x}}{\vert\mathbf{v}\vert\vert\mathbf{x}}$ |                   |                   |
|--------------------------------------------------------------------------------------|------------------------------|-----------------------------------|----------------------------|----------------------------------------------------|------------------------------------------------------|-------------------------|------------------------------------|--------------------------|----------------------------------------------------------------------|-------------------------------------------------------------------------------------|-------------------|-------------------|
| Lø<br><b>New</b>                                                                     | $\blacktriangledown$<br>Save | $\circledcirc$<br><b>Delete</b>   | <b>Back</b>                | ⇨<br>Forward                                       | Q<br>$\ddot{\circ}$<br>List<br>Form                  | 動<br>Calendar           | ü<br><b>Alba</b><br>Print<br>Graph | $\frac{1}{20}$<br>Action | Ê<br>Attachments                                                     | Le<br>$\omega$<br>Menu<br>Reload                                                    | ×<br>Close        |                   |
| Sales Orders <b>※</b><br>Menu %                                                      |                              |                                   |                            |                                                    |                                                      |                         |                                    |                          |                                                                      |                                                                                     |                   |                   |
| Order Reference : SO004                                                              |                              |                                   |                            |                                                    |                                                      | <b>Customer Ref:</b>    |                                    |                          |                                                                      | $Picked: \Box$                                                                      |                   | Quotation / Order |
|                                                                                      |                              | Shop: Tiny sprl                   |                            |                                                    | Q                                                    |                         | Date Ordered: 2010/06/09           |                          | $\mathfrak{S}$                                                       | Paid: $\Box$                                                                        |                   | Advance Invoice   |
| Sale Order                                                                           |                              | Other data History                |                            |                                                    |                                                      |                         |                                    |                          |                                                                      |                                                                                     |                   |                   |
|                                                                                      | Customer:                    |                                   | Ecole de Commerce de Liege |                                                    |                                                      | 凸<br>Q                  | ?Ordering Contact:                 |                          | Karine Lesbrouffe, 2 Impasse de la Soif 6985 Liege                   |                                                                                     | 凸<br>Q            |                   |
|                                                                                      |                              |                                   |                            |                                                    |                                                      |                         |                                    |                          |                                                                      |                                                                                     |                   |                   |
| <b>Invoice Address:</b>                                                              |                              |                                   |                            | Karine Lesbrouffe, 2 Impasse de la Soif 6985 Liege |                                                      | P<br>Q                  |                                    |                          | Shipping Address: Karine Lesbrouffe, 2 Impasse de la Soif 6985 Liege |                                                                                     | P<br>Q            |                   |
|                                                                                      |                              | Pricelist: Public Pricelist (EUR) |                            |                                                    |                                                      | 凸<br>$\Omega$           | Analytic Account:                  |                          |                                                                      |                                                                                     | Q                 |                   |
| <b>Sales order lines</b>                                                             |                              |                                   |                            |                                                    |                                                      |                         |                                    |                          |                                                                      |                                                                                     | 3 ● ● (1/3) →   ■ |                   |
| <b>Description</b>                                                                   |                              | Qty                               | <b>UoM</b>                 | Discount (%) Unit Price Net Price                  |                                                      |                         | Subtotal                           |                          |                                                                      |                                                                                     |                   |                   |
| [PC1] Basic PC                                                                       |                              | 2.00 PCE                          |                            | 0.00                                               | 450.00                                               | 450.00                  |                                    |                          |                                                                      |                                                                                     | 900.00            |                   |
| [PC3] Medium PC                                                                      |                              | <b>5.00 PCE</b>                   |                            | 0.00                                               | 900.00                                               | 900.00                  |                                    |                          |                                                                      |                                                                                     | 4,500.00          |                   |
| <b>Promotion1</b>                                                                    |                              | 1.00 PCE                          |                            | 0.00                                               | $-270.00$                                            | $-270.00$               |                                    |                          |                                                                      |                                                                                     | $-270.00$         |                   |
|                                                                                      |                              |                                   |                            |                                                    |                                                      |                         |                                    |                          |                                                                      |                                                                                     |                   |                   |
| Untaxed Amount: 5130.00                                                              |                              |                                   |                            |                                                    | $\left\lfloor \frac{1}{x} \right\rfloor$ Taxes: 0.00 |                         | L                                  | Total: 5130.00           |                                                                      | $\blacktriangle$<br>Compute                                                         |                   |                   |
| <sup>?</sup> Order State: Quotation                                                  |                              |                                   |                            | $\boldsymbol{\nabla}$                              |                                                      | <b>Apply Promotions</b> |                                    | <b>Confirm Order</b>     |                                                                      | Cancel Order                                                                        |                   |                   |
| Record: 4 / 7 of 7 - Editing document (id: 4)                                        |                              |                                   |                            |                                                    |                                                      |                         |                                    | State:                   |                                                                      |                                                                                     |                   |                   |
| socket://localhost:8070 [promo 02]                                                   |                              |                                   |                            |                                                    | Administrator                                        |                         |                                    |                          | Requests: 1 request(s)                                               |                                                                                     |                   | $Q_{\Box}$        |

*Illustration 16: Applying Promotions.*

Promotions can be applied to a sale order by clicking on the Apply promotion Button.

Note that a new line has been added showing the discount done as per the promotion defined in illustrations above.

### **About Open Labs Business Solutions**

Open Labs Business Solutions is a global Information Technology and Management Consulting company that helps small and medium businesses achieve high efficiency with cost effective business solutions. With customers and partners in 4 continents, Open Labs designs and delivers technology-enabled innovative business solutions that address the needs of small and medium enterprises. Open Labs provides end to end solutions to businesses using a range of Free and Open Source Solutions (FOSS) implemented by a team of highly skilled workforce comprising of domain and business experts.

The software division of Open Labs is a specialized division for Rapid Application Development of business applications with a proven expertise in Open ERP (and Open Object), Tryton and Django.

#### Technical Support

Asia Pacific & Middle East: +91 120 4272022 (India)

America & Europe: +44 771 721 4994 (UK)

Email: [support@openlabs.co.in](mailto:support@openlabs.co.in)

#### Contact Us

Open Labs Business Solutions R-5/13, Raj Nagar, Ghaziabad, Uttar Pradesh India – 201 003 Visit: http://openlabs.co.in

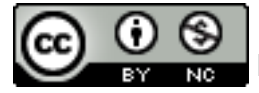

Published under the Creative Commons Attribution-Non-Commercial 2.0